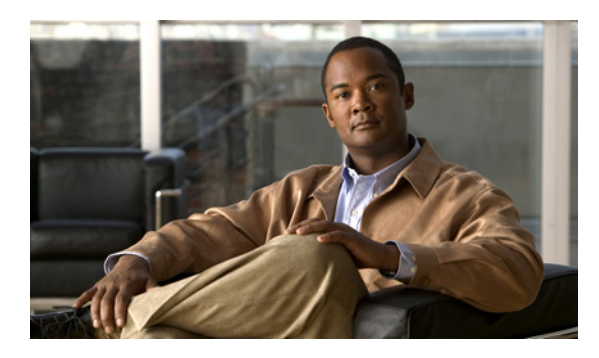

**INDEX**

802.1X クリティカル認証

EAPOL

## 記号

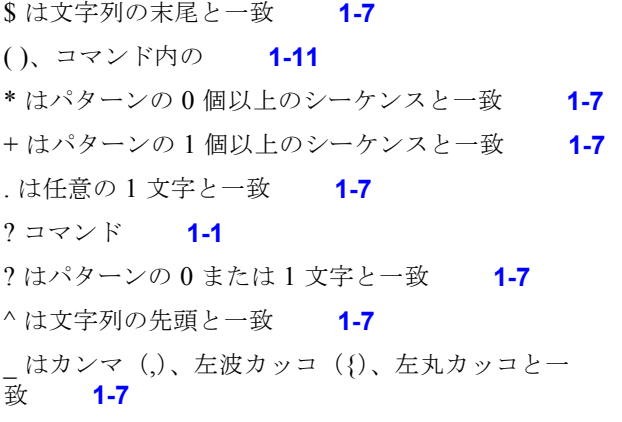

## 数字

10 ギガビット イーサネット アップリンク 冗長 Supervisor Engine 6-E のブロッキング ポー ト **2-196** 選択 **2-198** モードの表示 **2-519, 2-521** 1 文字のパターン 特殊文字 **1-7** 802.1Q トランク ポートおよびネイティブ VLAN **2-859** 802.1Q トンネル ポート 設定 **2-802** 802.1S Multiple Spanning Tree 「MST」を参照 802.1X 単一ホストの設定 **2-154** 複数ドメインの設定 **2-154** 複数ホストの設定 **2-154** ポート制御のイネーブル化 **2-147** ポート制御のディセーブル化 **2-147** 802.1X クリティカル回復の遅延、設定 **2-21**

成功パケットの送信のイネーブル化 **2-149** 成功パケットの送信のディセーブル化 **2-149** VLAN でのイネーブル化 **2-151** VLAN でのディセーブル化 **2-151** 遅延時間をデフォルト設定に戻す **2-150** パラメータの設定 **2-21** ポートでのイネーブル化 **2-148** ポートでの遅延時間の設定 **2-150** ポートでのディセーブル化 **2-148** 802.1X ポートベース認証 802.1X ポートベース認証のデバッグ **2-104** dot1x ポートの再認証の初期化 **2-163** EAP 要求の最大数の設定 **2-159** 許可ステートの手動制御のイネーブル化 **2-161** クライアントの定期的な再認証のイネーブル 化 **2-164** ゲスト VLAN サプリカントのイネーブル化 **2-145, 2-153** ゲスト VLAN のイネーブル化 **2-152** 再起動時のセッション終了メッセージの受信 **2-6** 再認証タイマーの設定 **2-166** システムでの認証のイネーブル化 **2-165** ステート マシンの初期化 **2-156** 認証セッションのアカウンティングのイネーブル 化 **2-4** ポートベース認証の表示 **2-498**

### **A**

access-group mac インターフェイスの表示 **2-628** show mode interface **2-461, 2-680**

#### ACL

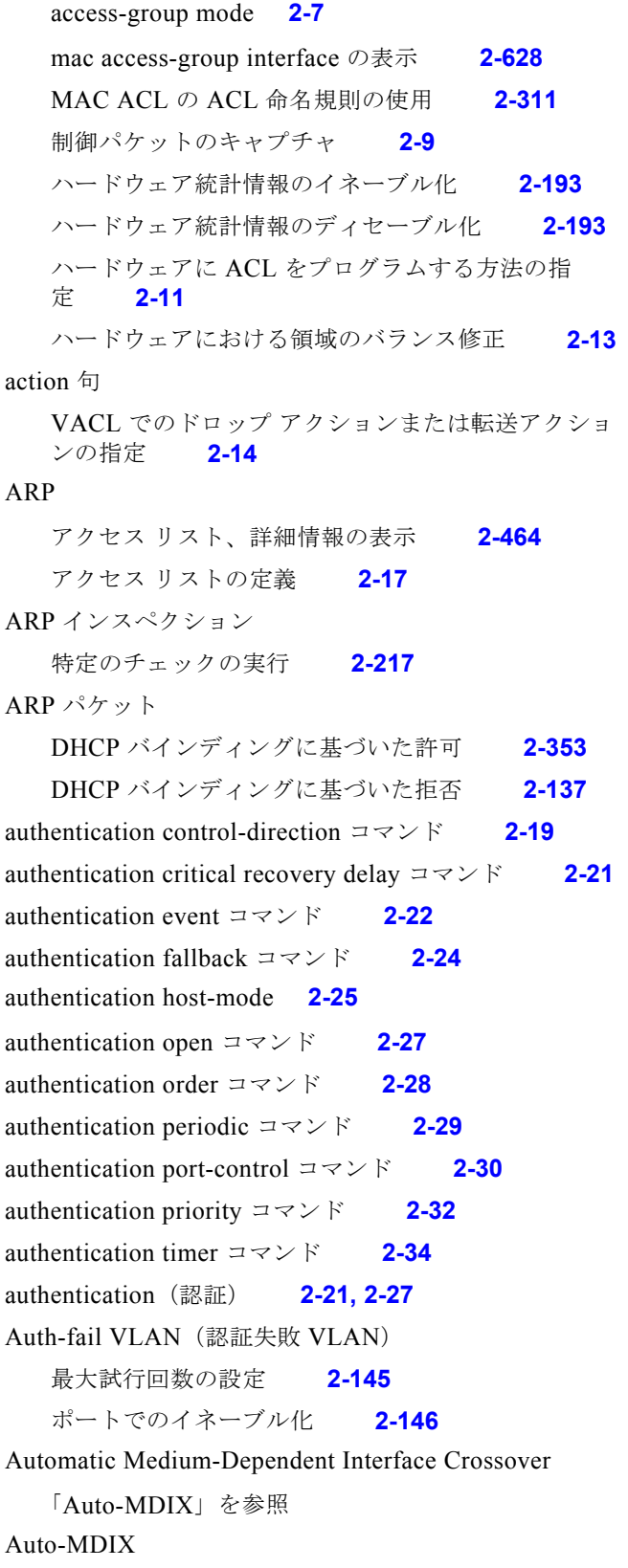

```
イネーブル化 2-335
  ディセーブル化 2-335
Auto-QoS
  VoIP 用の設定 2-36
  コンフィギュレーションの表示 2-470
```
## **B**

```
BackboneFast
  スパニング ツリー ステータスの表示 2-702
  デバッグのイネーブル化 2-123
  デバッグ メッセージの表示 2-123
bandwidth コマンド 2-40
bootflash
  情報の表示 2-471
BOOT 環境変数
  情報の表示 2-473
BPDU
  スパニング ツリー アクティビティのデバッ
  グ 2-121
Bridge Protocol Data Unit
  「BPDU」を参照
```
# **C**

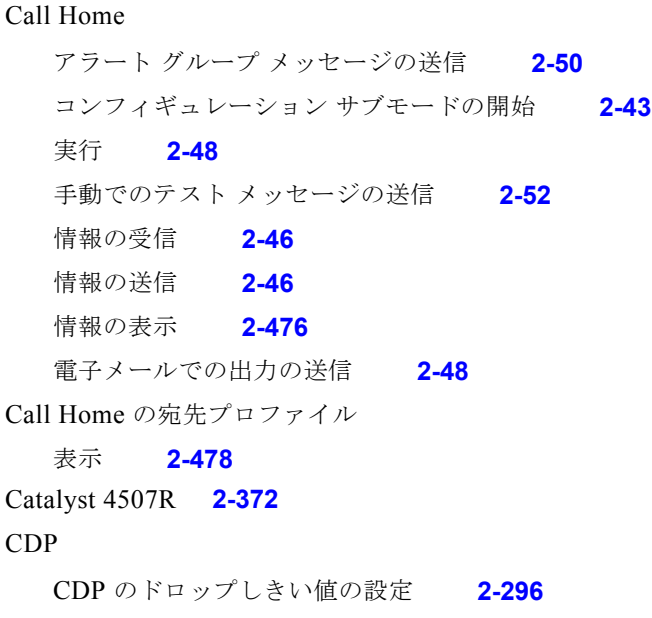

CDP のプロトコル トンネリングのイネーブル 化 **2-293** トンネリングのカプセル化レートの設定 **2-298** 表示 ネイバー情報 **2-481 CEF** VLAN 設定情報の表示 **2-557** ネクストホップ情報の表示 **2-557** cisco-desktop macro apply **2-314** Cisco Express Forwarding 「CEF」を参照 cisco-phone macro apply **2-316** cisco-router macro apply **2-318** cisco-switch macro apply **2-320** clear **2-90** clear energywise neighbors コマンド **2-64** CLI の文字列検索 1 文字のパターン **1-7** 位置指定 **1-10** 繰り返し指定 **1-9** 出力の検索 **1-6** 正規表現 **1-7** フィルタリング **1-6** 複数文字のパターン **1-8** 呼び出し用のカッコ **1-11** CLI の文字列検索、使用 **1-6** condition interface インターフェイス関連アクティビティのデバッ グ **2-99** condition vlan VLAN デバッグ出力 **2-102** CoPP コンフィギュレーション モードの開始 **2-92** 削除 コントロール プレーンからのサービス ポリシー の削除 **2-440**

```
対応付け
     コントロール プレーンへのポリシー マップの対
    応付け 2-440
  ポリシーマップ クラス情報の表示 2-656
CoS
  レイヤ 2 プロトコル パケットへの割り当て 2-295
CoS QoS デフォルト
  インターフェイスのデフォルト値の定義 2-406
Cost of Service
  「QoS CoS」を参照
```
### **D**

DAI 統計情報のクリア **2-71** DBL qos dbl の表示 **2-682** スイッチで DBL をグローバルにイネーブル 化 **2-407** debug spanning tree switch **2-124** debug sw-vlan vtp **2-131** DHCP データベースの統計情報のクリア **2-75** DHCP スヌーピング DHCP データベースのステータスの表示 **2-563** DHCP をグローバルにイネーブル化 **2-225** IP ソース ガードのイネーブル化 **2-265** VLAN でのイネーブル化 **2-235** インターフェイスでの信頼のイネーブル化 **2-234** インターフェイスでのレート制限のイネーブル 化 **2-233** エラー検出のステータスの表示 **2-509** オプション 82 のイネーブル化 **2-230, 2-232, 2-237** 生成されるバインディングの保存 **2-228** 設定情報の表示 **2-558** データベースのクリア **2-74** バインディング エントリのクリア **2-72** バインディング コンフィギュレーションの設 定 **2-226** バインディング データベースの更新 **2-432**

バインディング テーブルの表示 **2-560** DHCP バインディング 一致した ARP パケットの許可 **2-353** 一致した ARP パケットの拒否 **2-137** バインディングの設定 **2-226** DoS CoPP コントロール プレーンからのサービス ポリシー の削除 **2-440** コントロール プレーンへのポリシー マップの対 応付け **2-440** コンフィギュレーション モードの開始 **2-92** ポリシーマップ クラス情報の表示 **2-656** 開始 CoPP コンフィギュレーション モード **2-92** DOS 攻撃 システムのリソースの保護 **2-212** Dynamic Buffer Limiting 「DBL」を参照 Dynamic Host Configuration Protocol 「DHCP」を参照

# **E**

EAP 認証プロセスの再開 **2-159** EDCS-587028 **2-465, 2-625** EIGRP(拡張 IGRP) フィルタ ルーティング アップデート、禁止 **2-350** EnergyWise PoE ポート上 PoE ポートの設定 **2-173** エンティティ上 イネーブル化、ドメインへの割り当て、およびパ スワードの設定 **2-176** エンティティ上、イネーブル化および設定 **2-171** クエリーの実行による電力情報の表示 **2-178** 設定の表示、エンティティおよび PoE ポートのス テータス **2-502**

energywise domain コマンド **2-176** energywise query コマンド **2-178** energywise(グローバル コンフィギュレーション)コマ ンド **2-171, 2-173** EnergyWise ネイバー テーブル、削除 **2-64** errdisable 回復 ARP インスペクション タイムアウトのイネーブル 化 **2-187** 回復タイマー情報の表示 **2-510** 回復メカニズム変数の設定 **2-187** 原因からの回復の指定 **2-187** errdisable 検出 BPDU ガードでの VLAN ごとのイネーブル 化 **2-185** errdisable 検出のイネーブル化 **2-65, 2-185** インターフェイスでの errdisable のクリア **2-65** errdisable ステート 表示 **2-541** EtherChannel EtherChannel グループからのインターフェイスの削 除 **2-53** EtherChannel グループへのインターフェイスの割り 当て **2-53** EtherChannel のデバッグ **2-105** PAgP シムのデバッグ **2-105** スパニング ツリー アクティビティのデバッ グ **2-121** チャネルの EtherChannel 情報の表示 **2-512** EtherChannel ガード STP 設定ミスの検出 **2-749** Extensible Authentication Protocol 「EAP」を参照

## **F**

Field Replaceable Unit (FRU) ステータス情報の表示 **2-506**

# **G**

GBIC

SEEPROM 情報の表示 **2-522**

SEEPROM 情報の表示

## **I**

IDPROM

mux バッファ **2-522** クロック モジュール **2-522** シャーシ **2-522** スーパーバイザ エンジン **2-522** 電源装置 **2-522** ファン トレイ **2-522** モジュール **2-522** ifIndex パーシステンス SNMP ifIndex コマンドのクリア **2-735** SNMP ifIndex テーブルの圧縮形式 **2-742** インターフェイスでのイネーブル化 **2-737** インターフェイスでのディセーブル化 **2-737** グローバルにイネーブル化 **2-735** グローバルにディセーブル化 **2-735, 2-741** IGMP IGMP インターフェイスの設定情報の表示 **2-565** IGMP グループ キャッシュ エントリのクリア **2-76** IGMP プロファイルの作成 **2-241** IGMP ホスト クエリー メッセージを送信する頻度の 設定 **2-242** グループの最大数の設定 **2-240** プロファイルの表示 **2-567** レイヤ 2 インターフェイス上のホストの加入を制御す るフィルタの適用 **2-239** IGMP スヌーピング EHT データベースのクリア **2-78** VLAN 情報の表示 **2-568, 2-572, 2-575** VLAN 単位の明示的ホスト トラッキングのイネーブ ル化 **2-249** VLAN でのイネーブル化 **2-248**

イネーブル化 **2-244**

スタティック VLAN インターフェイスの設 定 **2-255** 即時脱退処理のイネーブル化 **2-251** マルチキャスト情報の表示 **2-574** レイヤ 2 インターフェイスをグループのメンバーとし て設定 **2-255** レイヤ 2 インターフェイスをマルチキャスト ルータ として設定 **2-253** IGMP プロファイル 表示 **2-567** In Service Software Upgrade 「ISSU」を参照 Internet Group Management Protocol 「IGMP」を参照 IP ARP VLAN への ARP ACL の適用 **2-210** インスペクションの統計情報のクリア **2-71** ダイナミック ARP インスペクションのステータスの 表示 **2-552** ダイナミック インスペクションのイネーブル 化 **2-219** 着信要求のレートを制限 **2-212** ポート単位で設定可能な信頼状態の設定 **2-216** ロギングされるパケットの制御 **2-221** ログ バッファのステータスのクリア **2-70** ログ バッファのステータスの表示 **2-555** IPC IPC アクティビティのデバッグ **2-108** IP DHCP スヌーピング 「DHCP スヌーピング」を参照 IP phone および標準デスクトップ シスコ推奨機能のイネーブル化 **2-316** IPv6 MLD TCN(トポロジ変更通知)の設定 **2-278** VLAN でのスヌーピングのイネーブル化 **2-279** クエリア情報の表示 **2-599** クエリーの設定 **2-271, 2-273** 情報の表示 **2-595** スイッチまたは VLAN のポートの表示 **2-597**

スヌーピングの last-listener クエリー間隔の設 定 **2-273** スヌーピングの last-listener クエリーのカウン ト **2-271** スヌーピングのイネーブル化 **2-269** スヌーピングのロバストネス変数の設定 **2-276** スヌーピング リスナー メッセージ抑制の設 定 **2-275** IP インターフェイス ユーザビリティ ステータスの表示 **2-577** IP ソース ガード DHCP スヌーピングでのイネーブル化 **2-265** 設定およびフィルタの表示 **2-590** メッセージのデバッグ **2-111** IP ソース バインディング 追加または削除 **2-261** バインディングの表示 **2-588** IP パケット DSCP 書き換えのイネーブル化 **2-417** IP パケットの DSCP 書き換え イネーブル化 **2-417** IP ヘッダー検証 イネーブル化 **2-264** ディセーブル化 **2-264** IP ポート セキュリティ イネーブル化 **2-265** IP マルチキャスト マルチキャスト ルーティング テーブル情報の表 示 **2-583** ISSU FSM セッションの表示 **2-611** エンティティの表示 **2-610** エンドポイント情報の表示 **2-609** 機能の表示 **2-601** クライアント情報の表示 **2-603** 互換性マトリクスの表示 **2-605** 自動 ISSU アップグレード プロシージャの開 始 **2-285** 状態の表示 **2-617** 新規イメージのロード **2-287**

スタンバイ スーパーバイザ エンジンへの強制切り替 え **2-291** セッション情報の表示 **2-616** ソフトウェア バージョンの表示 **2-617** ネゴシエートされた機能の表示 **2-614** プロセスの開始 **2-289** プロセスの中止 **2-281** メッセージの表示 **2-612** ロールバック タイマーの設定 **2-292** ロールバック タイマーの停止 **2-283** ロールバック タイマーの表示 **2-615**

### **L**

### LACP

インターフェイスでの LACP のイネーブル化 **2-55** チャネリング プロトコルの設定 **2-55** チャネリング プロトコルの選択解除 **2-55**

### **M**

MAB、イネーブル化および設定 **2-309** mab コマンド **2-309** MAB、情報の表示 **2-625** MAC Access Control List 「MAC ACL」を参照 MAC ACL ACL の命名 **2-311** MAC ACL 情報の表示 **2-721** 拡張 MAC アクセス リストの定義 **2-311** MAC Authentication Bypass(MAB)、情報の表 示 **2-625** MAC Authorization Bypass(MAB)、イネーブル化およ び設定 **2-309** MAC アドレス テーブル MAC アドレス エージング タイムの表示 **2-631** エントリ数の表示 **2-633** 情報の表示 **2-629** スタティック エントリの削除 **2-325**

スタティック エントリの追加 **2-325** スタティック テーブル エントリ情報の表示 **2-644** セキュア アドレスまたは特定のアドレスの削 除 **2-86** ダイナミック エントリの削除 **2-82, 2-84** ダイナミック テーブル エントリ情報の表示 **2-634** 通知情報の表示 **2-640** 特定の VLAN に関する情報の表示 **2-647** 特定のインターフェイスに関する情報の表示 **2-636** 認証バイパスのイネーブル化 **2-157** プロトコルに基づく情報の表示 **2-642** マルチキャスト情報の表示 **2-638** match(クラスマップ コンフィギュレーション)コマン ド **2-15, 2-139, 2-140, 2-141, 2-142, 2-328, 2-784, 2-785, 2-787, 2-789, 2-793** Maximum Transmission Unit (MTU) システム MTU 設定の表示 **2-712** レイヤ 2 の最大ペイロード サイズの設定 **2-827** MD5 MD5 シグニチャの確認 **2-848** Message Digest 5 「MD5」を参照 MFIB ip mfib カウンタのクリア **2-79** IP MFIB 高速ドロップのイネーブル化 **2-258** ip mfib 高速ドロップのクリア **2-80** MFIB 高速ドロップ テーブル エントリの表 示 **2-582** アクティブなすべての MFIB ルートの表示 **2-580** MLD VLAN でのスヌーピングのイネーブル化 **2-279** スヌーピングの last-listener クエリー間隔の設 定 **2-273** スヌーピングの last-listener クエリーのカウン ト **2-271** スヌーピングのイネーブル化 **2-269** スヌーピングのロバストネス変数の設定 **2-276** スヌーピング リスナー メッセージ抑制の設 定 **2-275** トポロジ変更通知の設定 **2-278**

表示 **2-599** --More-- プロンプト 検索 **1-7** フィルタ **1-6** MST MST コンフィギュレーション サブモードの revision コマンドの使用 **2-434** MST コンフィギュレーション サブモードの開 始 **2-757** MST プロトコル情報の表示 **2-707** MST 領域名の設定 **2-347** PVST+ と Rapid PVST の切り替え **2-754** インスタンスのパス コストおよびポート プライオリ ティの設定 **2-755** コンフィギュレーション リビジョン番号の設 定 **2-434** 最大ホップ数の指定 **2-762** サブモードの name コマンドの使用 **2-347** スパニング ツリー情報の表示 **2-707** すべてのインスタンスの hello タイム遅延タイマーの 設定 **2-760** すべてのインスタンスの最大エージング タイマーの 設定 **2-761** すべてのインスタンスの転送遅延タイマーの設 定 **2-759** プライマリ ルートおよびセカンダリ ルートの指 定 **2-763** 領域設定情報の表示 **2-707** MTU グローバル MTU 設定の表示 **2-712** multi-auth、設定 **2-25** Multicase Listener Discovery 「MLD」を参照 Multicast Forwarding Information Base 「MFIB」を参照 multi-domain、設定 **2-25** Multiple Spanning Tree 「MST」を参照

## **N**

NetFlow

NetFlow 統計情報のイネーブル化 **2-259** 推測フィールドをルーティング統計情報に含め る **2-259**

NVRAM

NVRAM アクティビティのデバッグ **2-114**

### **P**

PACL

access-group mode **2-7**

### PAgP

PAgP アクティビティのデバッグ **2-115** 着信パケットの入力インターフェイス

学習 **2-348** デフォルトに戻す **2-348** チャネリング プロトコルの設定 **2-55** チャネリング プロトコルの選択解除 **2-55** ポート チャネル情報のクリア **2-85** ポート チャネル情報の表示 **2-653** ホットスタンバイ モード デフォルトに戻す **2-349** ポートの選択 **2-349**

### PBR

ルート マップの再分配 **1-xx** ルート マップの表示 **1-xx** PM アクティビティ デバッグ **2-118** デバッグのディセーブル化 **2-118** PoE ポリシング インターフェイスでの設定 **2-381** PoE ポリシングおよびモニタリング ステータスの表示 **2-679** police(2 レート)コマンド **2-362, 2-364** police コマンド **2-355** police(パーセント)コマンド **2-360**

Policy Based Routing 「PBR」を参照 port **2-370** Port Aggregation Protocol 「PAgP」を参照 priority コマンド **2-385** PVLAN PVLAN 情報の表示 **2-726** VLAN SVI のマップ情報の表示 **2-540** インターフェイス コンフィギュレーション モードの イネーブル化 **2-802** 同じ SVI への VLAN のマッピング **2-391** 混合ポートの指定 **2-802** スティッキ ARP のイネーブル化 **2-262** スティッキ ARP のディセーブル化 **2-262** 独立、プライマリ、およびコミュニティ PVLAN の設 定 **2-387** ネイティブ VLAN トラフィックのタギングの制 御 **2-822** ホスト ポートの指定 **2-802** PVST+ PVST と MST の切り替え **2-754**

# **Q**

O<sub>o</sub>S

account layer 2 encapsulation **2-399** Auto-QoS コンフィギュレーション **2-36** Auto-QoS コンフィギュレーションの表示 **2-470** Auto-QoS の設定 **2-36** DSCP/CoS 値のマッピング **2-413** QoS 情報の表示 **2-680** QoS マップ情報の表示 **2-685** Supervisor Engine 6-E CoS の設定 **2-446** DSCP の設定 **2-449** precedence 値の設定 **2-452** QoS グループ ID の設定 **2-455** インターフェイスでの QoS のイネーブル化 **2-398** インターフェイスへのポリシー マップの対応付 け **2-435** 階層ポリシー 完全優先キュー(LLQ) **2-385** クラスでの平均レート トラフィック シェーピン グ **2-457** クラスの帯域割り当て **2-40, 2-59** サービス ポリシーの作成 **2-438** マーキング **2-444** クラス マップ 一致基準の定義 **2-328** 作成 **2-60** クラス マップ情報の表示 **2-484** グローバル コンフィギュレーション モードのイネー ブル化 **2-397** コンフィギュレーション情報の表示 **2-470** 集約カウンタのクリア **2-88** 集約ポリサー情報の表示 **2-681** 出力 DSCP/CoS のマッピング **2-413** 出力キュー設定 優先キューのイネーブル化 **2-95** 信頼状態の設定 **2-418** 制御パケットでのイネーブル化 **2-404** 送信キューへの DSCP 値のマッピング **2-413** デフォルト CoS 値の定義 **2-406** 名前付きの集約ポリサーの定義 **2-401** 入力 DSCP/CoS マッピングの定義 **2-411** フローベースの一致基準の指定 **2-331** ポリシーの設定の表示 **2-659** ポリシー マップ 作成 **2-368** 信頼状態 **2-837** トラフィック分類 マーキング **2-444** ポリシー マップ情報の表示 **2-655, 2-662** ポリシング済み DSCP 値のマッピングの設 定 **2-415** レイヤ 2 インターフェイスの VLAN 単位の QoS のイ ネーブル化 **2-420**

QoS CoS デフォルト CoS 値の定義 **2-406** トンネリング レイヤ 2 プロトコル パケットの CoS 値 の設定 **2-295** qos dbl **2-407** Quality of Service 「QoS」を参照

## **R**

Rapid PVST PVST と MST の切り替え **2-754** Remote SPAN 「RSPAN」を参照 renew コマンド ip dhcp snooping database **2-432** rj45 コネクタ、コネクタの選択 **2-337** ROM モニタ モード 要約 **1-6** Route Processor Redundancy 「冗長」を参照 RPF IPv4 exists-only チェックのイネーブル化 **2-267** IPv4 exists-only チェックのディセーブル化 **2-267** RPR 冗長モードの設定 **2-338** RSPAN RSPAN VLAN への VLAN の変換 **2-431** リストの表示 **2-728**

### **S**

service-policy コマンド(ポリシーマップ クラ ス) **2-438** sfp コネクタ、コネクタの選択 **2-337** shape コマンド **2-457** show authentication interface コマンド **2-465** show authentication registration コマンド **2-465** show authentication sessions コマンド **2-465**

show energywise  $\exists \forall \forall \mathbf{F}$  **2-502** show mab コマンド **2-625** show コマンド show platform  $\exists \forall \forall \forall$  **1-11** 検索およびフィルタリング **1-6** フィルタリング パラメータ **1-7** Simple Network Management Protocol 「SNMP」を参照 single-host、設定 **2-25** slaveslot0 スタンバイ スーパーバイザに関する情報の表 示 **2-698** slot0 システムに関する情報の表示 **2-700** SNMP ifIndex パーシステンス SNMP ifIndex コマンドのクリア **2-735** SNMP ifIndex テーブルの圧縮形式 **2-742** インターフェイスでのイネーブル化 **2-737** インターフェイスでのディセーブル化 **2-737** グローバルにイネーブル化 **2-735** グローバルにディセーブル化 **2-735** インフォーム イネーブル化 **2-739** ディセーブル化 **2-739** スパニング ツリー アクティビティのデバッ グ **2-121** トラップ mac-notification 削除 **2-743** 追加 **2-743** イネーブル化 **2-739** ストーム発生時に送信するように設定 **2-780** ディセーブル化 **2-739** Spanning Tree Protocol 「STP」を参照 SPAN 拡張機能 ステータスの表示 **2-651** SPAN コマンド SPAN セッション情報の表示 **2-711, 2-782**

モニタする SPAN セッションの設定 **2-340** SPAN セッション カプセル化タイプの指定 **2-340** セッション情報の表示 **2-651** 入力パケットに基づくホスト ラーニングをオフにす る **2-340** フィルタ ACL **2-340** SPAN セッション情報の表示 **2-711, 2-782** SSO **2-338** STP BackboneFast ステータスの表示 **2-702** PortFast モードのイネーブル化 **2-766** STP のドロップしきい値の設定 **2-296** STP のプロトコル トンネリングのイネーブル 化 **2-293** VLAN 単位でのスパニング ツリーのイネーブル 化 **2-775** アクティブなインターフェイスのみを表示 **2-702** インターフェイス情報のサマリーの表示 **2-702** インターフェイスでの BPDU ガードのイネーブル 化 **2-747** インターフェイスでの BPDU フィルタリングのイ ネーブル化 **2-745** インターフェイスのプライオリティの設定 **2-772** 拡張システム ID のイネーブル化 **2-750** スパニング ツリー BackboneFast イベントのデバッ グ **2-123** スパニング ツリー BackboneFast のイネーブル 化 **2-744** スパニング ツリー UplinkFast のイネーブル 化 **2-773** スパニング ツリー UplinkFast のデバッグ **2-126** スパニング ツリー アクティビティのデバッ グ **2-121** スパニング ツリー デバッグ メッセージの表 示 **2-121** すべての PortFast ポートで BPDU ガードをデフォル トでイネーブル化 **2-770** すべての PortFast ポートで BPDU フィルタリングを デフォルトでイネーブル化 **2-768** すべてのアクセス ポートで PortFast をデフォルトで イネーブル化 **2-771** すべてのアクティビティのデバッグ **2-121**

すべてのポートでループ ガードをデフォルトでイ ネーブル化 **2-753** 設定ミスの検出 **2-749** デフォルトのパス コスト計算方式の設定 **2-765** トンネリングのカプセル化レートの設定 **2-298** パス コストの設定 **2-748** ブリッジのステータスおよびコンフィギュレーション の表示 **2-702** ポートのリンク タイプの設定 **2-752** ルート ガードのイネーブル化 **2-751** SVI VLAN でのレイヤ 3 のインターフェイスの作 成 **2-209** switchport **2-823** switchport インターフェイス ネイティブ VLAN タギングのステータスの表 示 **2-543** レイヤ 3 ポートのステータスの表示 **2-543** Switch Virtual Interface 「SVI」を参照 sw-vlan **2-127**

# **T**

Tab キー コマンド補完 **1-1** TAC TAC に有用な情報の表示 **2-713** TCAM スパニング ツリー アクティビティのデバッ グ **2-121** TDR ケーブル診断のテスト結果の表示 **2-474** 銅ケーブルの状態のテスト **2-829**  $TX + - -$ 高プライオリティの設定 **2-839** 帯域幅の割り当て **2-839** デフォルト値に戻す **2-839** トラフィック レートの指定 **2-839** バースト サイズの指定 **2-839**

# **U**

### UDLD

インターフェイスごとにイネーブル化 **2-843** 管理ステータスおよび動作ステータスの表示 **2-715** シャット ダウン状態のすべてのポートのリセッ ト **2-845** すべてのファイバ インターフェイス上でデフォルト でイネーブル化 **2-841** ファイバ インターフェイスのイネーブル化の防 止 **2-843** メッセージ タイマーの設定 **2-841** Unidirectional Link Detection 「UDLD」を参照

# **V**

VACL access-group mode **2-7** VLAN アクセス マップ シーケンスの match 句の指 定 **2-326** VLAN アクセス マップ情報の表示 **2-721** VLAN アクセス マップでのアクションの指定 **2-14** VLAN アクセス マップの適用 **2-861** VLAN フィルタの使用 **2-861** VLAN ARP ACL の適用 **2-210** CEF 情報の表示 **2-557** CEF ネクストホップ情報の表示 **2-557** IP アドレスおよびバージョン情報の表示 **2-568, 2-572** RSPAN VLAN への変換 **2-431** VLAN コンフィギュレーション モードの開 始 **2-855, 2-857** VLAN 情報の表示 **2-719** VLAN スイッチ インターフェイスに関する情報の表 示 **2-575** VTP プルーニングに関するリスト **2-823** 許容 VLAN のリストの設定 **2-823** クリア カウンタ **2-90**

グループ IP アドレスでソートされた情報の表 示 **2-568, 2-572** ゲスト VLAN サプリカントのイネーブル化 **2-145, 2-153** サービス ポリシーの設定 **2-855** スイッチ インターフェイスに関する情報の表 示 **2-568, 2-572** 設定 **2-850** 内部割り当て方式 **2-862** ダイナミック ARP インスペクションのイネーブル 化 **2-219** 統計情報の表示 **2-649** ネイティブ フレーム すべての 802.1Q トランク ポートでのタギングの イネーブル化 **2-859** ハードウェア ロジックのクリア **2-68** 表示 RSPAN VLAN **2-728** 内部 VLAN の割り当てに関する情報 **2-724** ポート単位でのゲストのイネーブル化 **2-152** 明示的ホスト トラッキングのイネーブル化 **2-249** レイヤ 2 VLAN 情報の表示 **2-717** VLAN Access Control List 「VACL」を参照 VLAN Query Protocol 「VQP」を参照 VLAN Query Protocol (VOPC) デバッグ **2-135** VLAN アクセス マップ 「VACL」を参照 VLAN データベース リセット **2-433** VLAN デバッグ 出力の制限 **2-102** VLAN マネージャ IOS ファイル システム エラー テスト デバッグ **2-128** デバッグのディセーブル化 **2-128** デバッグ **2-127**

VLAN リンクアップ計算 スイッチ ポートの除外 **2-799** スイッチ ポートを含める **2-799** VMPS サーバの設定 **2-866** ダイナミック VLAN 割り当ての再確認 **2-135, 2-864** VoIP Auto-QoS の設定 **2-36** VQP サーバごとの再試行回数 **2-865** ダイナミック VLAN 割り当ての再確認 **2-135, 2-864** VTP VLAN データベースでのプルーニングのイネーブル 化 **2-872** VTP コンフィギュレーション ストレージ ファイル名 の変更 **2-868** VTP ドメイン パスワードの作成 **2-871** VTP のドロップしきい値の設定 **2-296** VTP のプロトコル トンネリングのイネーブル 化 **2-293** VTP バージョン 2 モードのイネーブル化 **2-875** 管理ドメイン名の設定 **2-870** デバイスを VTP クライアント モードに設定 **2-869** デバイスを VTP サーバ モードに設定 **2-873** デバイスを VTP 透過モードに設定 **2-874** 統計情報の表示 **2-731** ドメイン情報の表示 **2-731** トンネリングのカプセル化レートの設定 **2-298** VTP プロトコル コード デバッグ メッセージのアクティブ化 **2-131** デバッグ メッセージの非アクティブ化 **2-131**

## **W**

Webauth フォールバック、イネーブル化 **2-24**

**Catalyst 4500** シリーズ スイッチ **Cisco IOS** コマンド リファレンス **-** リリース **IOS-XE 3.1.0 SG**

a k

デバッグのディセーブル化 **2-127**

## あ

アクセス グループ IP **2-7** アクセス ゲートウェイ モジュール 特定のリモート モジュールへの接続 **2-442** モジュールへの接続 **2-18** リモート モジュールへの接続 **2-430** アクセス ポリシー、ホスト モードを使用した適用 **2-25** アクセス マップ VLAN フィルタによる適用 **2-861** アクセス リスト 「ACL」、「MAC ACL」、および「VACL」も参照 ARP 情報の表示 **2-464** ARP の定義 **2-17** アクセス テンプレートのクリア **2-69** アドレス、最大数の設定 **2-375** アラーム 動作ステータスの表示 **2-506**

## い

位置指定 説明 **1-10** イネーブル化 UDLD のデバッグ **2-133** 音声 VLAN **2-795** イネーブル化、オープン アクセスの **2-27** インスペクション ログ ログ バッファのクリア **2-70** インターフェイス 1 つの範囲内の複数のポートでのコマンドの実 行 **2-207** dot1q トンネル ポートの設定 **2-802** errdisable ステートの表示 **2-541** インターフェイス関連アクティビティのデバッグ出 力 **2-99** インターフェイス コンフィギュレーション モードの 開始 **2-203** インターフェイス タイプの設定 **2-802**

インターフェイス範囲マクロの作成 **2-136** ステータスの表示 **2-537** 設定するインターフェイスの選択 **2-203** 説明の表示 **2-537** 特定のインターフェイスのトラフィックの表 示 **2-528** トンネリングがイネーブルなインターフェイスに関す る情報の表示 **2-619** 抑制されたマルチキャスト バイトの表示 **2-535** レイヤ 2 パケットの CoS 値の設定 **2-295** レイヤ 2 パケットのドロップしきい値の設定 **2-296** インターフェイス機能 表示 **2-531** インターフェイス コンフィギュレーション モード 要約 **1-5** インターフェイス速度 インターフェイス速度の設定 **2-777** インターフェイスのトランシーバ 診断データの表示 **2-545** インターフェイスのリンク ケーブル切断時間の表示 **2-538** インフォーム イネーブル化 **2-739** インライン パワー

### インライン パワー ステータスの表示 **2-671**

## え

エージング タイム MAC アドレス エージング タイムの表示 **2-631**

### お

音声 VLAN イネーブル化 **2-795** 温度示度 情報の表示 **2-506**

### か

カウンタ インターフェイス カウンタのクリア **2-62** 環境 アラーム **2-506** 温度 **2-506** 情報の表示 **2-506** ステータス **2-506** 関連資料 **xix**

# き

ギガビット イーサネット アップリンク 選択 **2-198** モードの表示 **2-519, 2-521** ギガビット イーサネット インターフェイス ハードウェア ロジックのクリア **2-67** 疑問符(?)コマンド **1-1** キューイング情報 表示 **2-683** キューの制限 パケット制限の設定 **2-422** 許可ステート 手動制御のイネーブル化 **2-161**

# く

クラス マップ 一致基準の定義 **2-328** 作成 **2-60** クリア コマンド IGMP グループ キャッシュ エントリのクリア **2-76** IP ARP インスペクションの統計情報 VLAN のクリ ア **2-71** IP DHCP スヌーピング データベースの統計情報のク リア **2-75** IP アクセス リストのクリア **2-69, 2-70** MFIB カウンタおよびルートのクリア **2-79**

MFIB 高速ドロップ エントリのクリア **2-80** PAgP チャネル情報のクリア **2-85** QoS 集約カウンタのクリア **2-88** VLAN インターフェイスのクリア **2-68** インターフェイス カウンタのクリア **2-62** ギガビット イーサネット インターフェイスのクリ ア **2-67** クリティカル回復、802.1X パラメータの設定 **2-21** クリティカル認証、802.1X パラメータの設定 **2-21** グローバル コンフィギュレーション モード 使用 **1-5**

### け

ケーブル診断 TDR テスト結果の表示 **2-474** 銅ケーブルの状態のテスト **2-829**

## こ

コマンドの default 形式、使用 **1-6** コマンドの no 形式、使用 **1-6** コマンド モード 終了 **1-5** 特権 EXEC モードでのアクセス **1-5** ユーザ EXEC モードおよびコンフィギュレーション モードの概要 **1-5**

## さ

サーバ(AAA)のアライブ アクション、設定 **2-22** サーバ(AAA)のデッド アクション、設定 **2-22** 再起動 再起動時のバインディングの復元 **2-226** 再試行、失敗した認証の、設定 **2-22** 再認証 時間の設定 **2-166** 定期的 **2-164**

再認証、802.1X 対応ポートの **2-163** 再認証、イネーブル化 **2-29** サブインターフェイス コンフィギュレーション モード、 要約 **1-6**

## し

システム プロンプト **1-5** 自動インストール ステータスの表示 **2-469** 自動ネゴシエーション インターフェイス速度 例 **2-779** シャーシ 表示 クロック障害回復モードの切り替え **2-625** 現在およびピーク トラフィックの測定 **2-625** シャーシの MAC アドレス範囲 **2-625** バックプレーンの利用率 **2-625** ジャンボ フレーム ジャンボ フレームのイネーブル化 **2-346** 集約ポリサー 情報の表示 **2-681** 出力 パターン検索 **1-7** 出力 DSCP/CoS マッピングの定義 **2-413** 消去、ファイルの **2-182** 冗長 ISSU コンフィギュレーション同期障害情報の表 示 **2-691** RF クライアント リストの表示 **2-687** RF ステートの表示 **2-687** RF 動作カウンタの表示 **2-687** 自動同期化のイネーブル化 **2-39** 冗長ファシリティ情報の表示 **2-687** 情報の表示 **2-687** スーパーバイザ エンジンをアクティブからスタンバ イに変更 **2-428** スタンバイ スーパーバイザ エンジンへの強制切り替 え **2-428** ミスマッチ コマンドのリスト **2-426**

メイン CPU へのアクセス **2-424** モードの設定 **2-338** ルート プロセッサのコンフィギュレーションの同期 化 **2-325** 省略、コマンドの 状況依存ヘルプ **1-1** 診断テスト TDR の結果の表示 **2-474** 起動時パケット メモリ **2-492** 実行 **2-144** 属性の表示 **2-486** 銅ケーブルの状態のテスト **2-829** モジュールベースの結果の表示 **2-488** 信頼状態 設定 **2-216**

### す

スイッチ間接続 シスコ推奨機能のイネーブル化 **2-320** スイッチ シム デバッグ **2-124** デバッグのディセーブル化 **2-124** スイッチとルータの接続 シスコ推奨機能のイネーブル化 **2-318** スイッチング特性 インターフェイスに戻す キャプチャ機能 **2-799** 変更 **2-799** リンクアップ計算からの除外 **2-799** スティッキ ARP PVLAN でのイネーブル化 **2-262** PVLAN でのディセーブル化 **2-262** スティッキ アドレス、設定 **2-373** スティッキ ポート 削除 **2-86** セキュリティのイネーブル化 **2-807** ストーム制御 errdisable 回復タイマーのイネーブル化 **2-187**

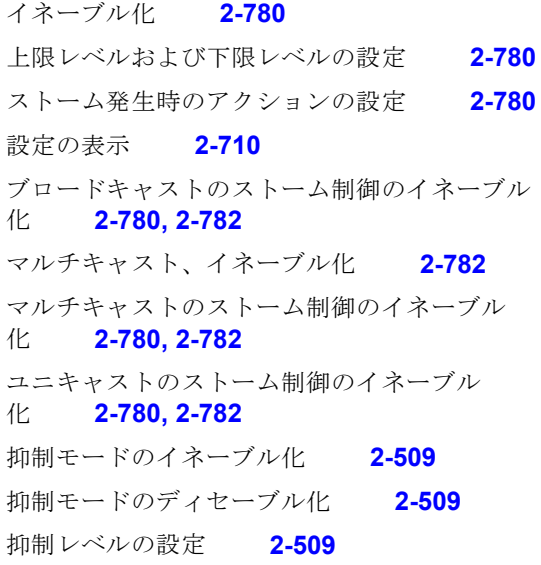

### せ

正規表現

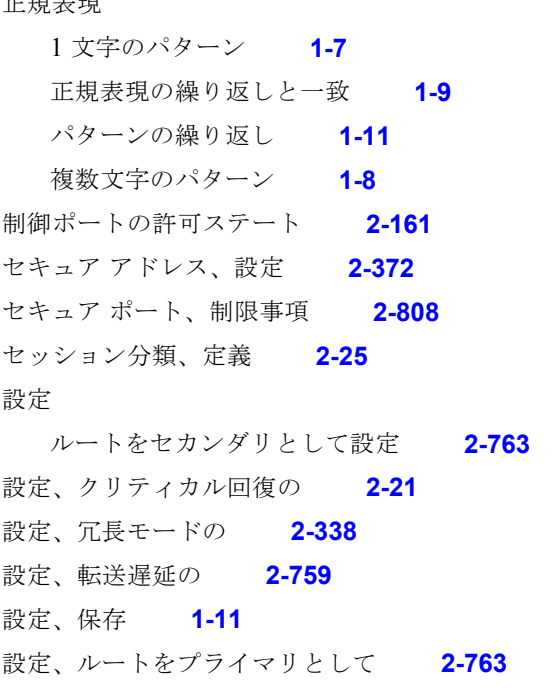

# た

ダイナミック ARP インスペクション 防止 **2-212** タイマー情報 **2-510**

単方向ポート制御、双方向からの変更 **2-19**

# て

デバッグ DHCP スヌーピング イベント **2-109** DHCP スヌーピング パケット **2-110** IPC アクティビティ **2-108** IP DHCP スヌーピング セキュリティ パケッ ト **2-111** NVRAM アクティビティ **2-114** PAgP アクティビティ **2-115** PAgP シム **2-105** PM アクティビティ **2-118** VLAN マネージャ IOS ファイル システム エラー テス ト **2-128** VLAN マネージャ アクティビティ **2-127** VTP プロトコルによるデバッグ メッセージ **2-131** スパニング ツリー BackboneFast イベント **2-123** スパニング ツリー UplinkFast イベント **2-126** スパニング ツリー スイッチ シム **2-124** モニタリング アクティビティ **2-113** デバッグ コマンド debug condition interface へのショートカッ ト **2-107** debug dot1x のイネーブル化 **2-104** DHCP スヌーピング イベントのデバッグ **2-109** DHCP スヌーピング メッセージのデバッグ **2-110** EtherChannel/PAgP/ シムのデバッグ **2-105** IPC アクティビティのデバッグ **2-108** IP DHCP スヌーピング セキュリティ メッセージのデ バッグ **2-111** ISL VLAN ID のメッセージのデバッグのイネーブル 化 **2-130** NVRAM アクティビティのデバッグ **2-114** PAgP アクティビティのデバッグ **2-115** UDLD アクティビティのデバッグのイネーブル 化 **2-133** VLAN のデバッグ出力の制限 **2-102** VLAN マネージャ アクティビティのデバッ グ **2-127**

VLAN マネージャ ファイル システム エラー テストの イネーブル化 **2-128** VTP のデバッグ メッセージのイネーブル化 **2-131** インターフェイス デバッグ出力の制限 **2-99** スイッチ シム デバッグのイネーブル化 **2-124** スーパーバイザの冗長性のデバッグ **2-120** スタンバイ ステート変化のデバッグ出力の制 限 **2-100** スパニング ツリー BackboneFast のデバッグ **2-123** スパニング ツリー UplinkFast のデバッグ **2-126** スパニング ツリー アクティビティのデバッ グ **2-121** バックアップ イベントのデバッグ **2-98** ポート マネージャ アクティビティのデバッ グ **2-118** モニタリング アクティビティの表示 **2-113** 隣接関係テーブルの表示 **2-97** デフォルト CoS 値 **2-406** デュアルモード対応のポート コネクタの選択 **2-337** デュプレックス モード インターフェイスでの自動ネゴシエーションの設 定 **2-168** インターフェイスでの全二重の設定 **2-168** インターフェイスでの半二重の設定 **2-168** 電源装置 Catalyst 4507R での複合または冗長電源の設 定 **2-372** SEEPROM の表示 **2-522** インライン パワー ステートの設定 **2-377** インライン パワーの設定 **2-378** 電力消費の設定 **2-372** 電力ステータス 電力ステータスの表示 **2-671**

# と

特殊文字 位置指定、表 **1-10** 特権 EXEC モード、要約 **1-5**

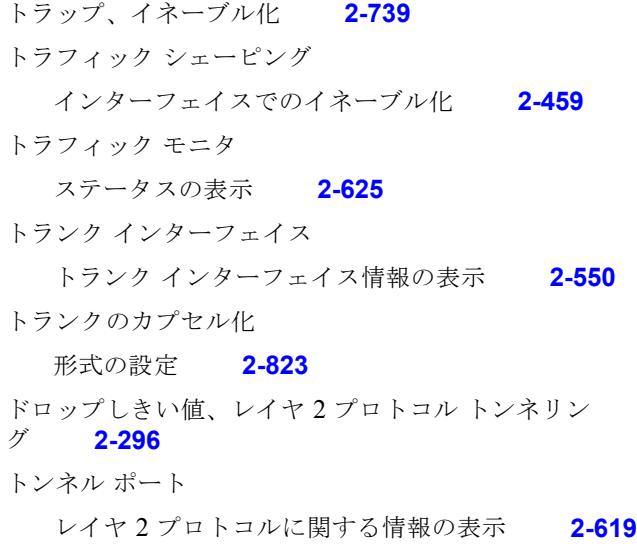

### な

内部 VLAN の割り当て 割り当てに関する情報の表示 **2-724** 内部 VLAN 割り当て 設定 **2-862** デフォルト設定 **2-862**

### に

二者択一

説明 **1-9**

## 認証

MD5 シグニチャの確認 **2-848** MD5 タイプ暗号化方式の使用 **2-846** Webauth フォールバックのイネーブル化 **2-24** イベントへのアクションの設定 アクションの設定 **2-22** 再認証のイネーブル化 **2-29** 制御方向の変更 **2-19** タイマーの設定 **2-34** 認証方式のプライオリティの設定 **2-32** 認証方式を試行する順序の指定 **2-28** フラッシュ メモリのチェックサムの確認 **2-848** ポート制御の設定 **2-30**

ホスト モード コンフィギュレーション **2-25** ユーザ名の設定 **2-846** 認証タイマー、設定 **2-34** 認証方式、試行する順序の指定 **2-28** 認証方式、プライオリティの設定 **2-32** 認証マネージャ 設定

#### 認証タイマー **2-34**

## ね

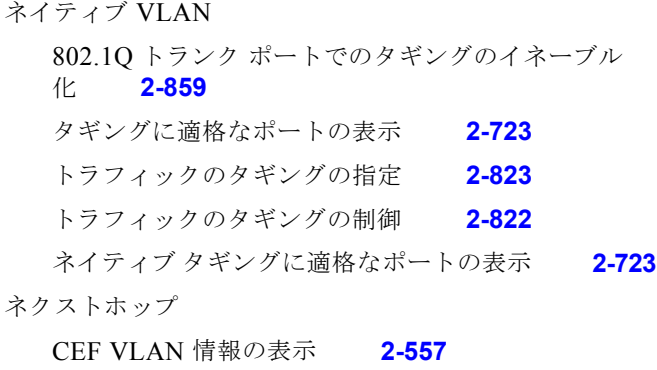

### は

ハードウェア アップリンク モードの選択 **2-198** モードの表示 **2-519, 2-521** モードの変更 **2-196** ハードウェア統計情報 イネーブル化 **2-193** ディセーブル化 **2-193** ハードウェア モジュール 電源のオン / オフによるモジュールのリセッ ト **2-195** バインディング DHCP スヌーピングのバインディングの保 存 **2-228** パケット転送 不明なパケットの転送の防止 **2-801** パケット メモリ障害 検出時のスイッチへのアクションの指示 **2-143** パケット メモリ テスト 起動時、結果の表示 **2-492, 2-494** 実行中、結果の表示 **2-496** パスワード インテリジェント回線モジュールのパスワードのクリ ア **2-66** 拡張パスワード セキュリティの設定 **2-846** ユーザ名の設定 **2-846** パワー ステータス インライン パワー ステータスの表示 **2-671**

### ひ

# 表

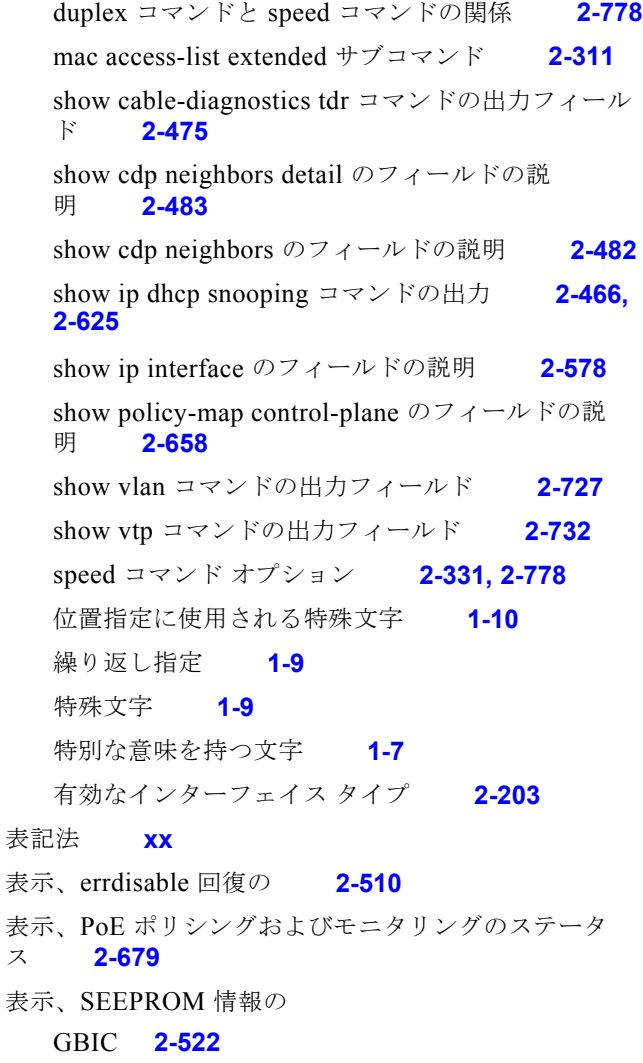

#### **Catalyst 4500** シリーズ スイッチ **Cisco IOS** コマンド リファレンス **-** リリース **IOS-XE 3.1.0 SG**

ス **2-679**

表示、インライン パワー ステータスの **2-671** 標準デスクトップ シスコ推奨機能のイネーブル化 **2-314** 標準デスクトップおよび Cisco IP phone

シスコ推奨機能のイネーブル化 **2-316**

## ふ

フィルタ

EIGRP ルーティング アップデート、禁止 **2-350** フォールバック プロファイル、指定 **2-24** 複数文字のパターン **1-8** 不明なマルチキャスト トラフィック、ブロック **2-801** 不明なユニキャストト トラフィック、ブロック **2-801** プライベート VLAN 「PVLAN」を参照 フラッシュ メモリ ファイル システム チェックサムの確認 **2-848** ファイル システム情報の表示 **2-471** フロー制御 フロー制御に関するインターフェイスごとの統計情報 の表示 **2-516** ポーズ フレームのギガビット インターフェイスの設 定 **2-190** ブロードキャスト カウンタ **2-94** ブロードキャストの抑制レベル イネーブル化 **2-780, 2-782** 設定 **2-780, 2-782** プロトコル トンネリング イネーブル化 **2-293** カプセル化レートの設定 **2-298** ディセーブル化 **2-293** ポート情報の表示 **2-619** レイヤ 2 パケットの CoS 値の設定 **2-295** レイヤ 2 パケットのドロップしきい値の設定 **2-296** プロンプト システム **1-5**

### へ

ページング プロンプト 「--More-- プロンプト」を参照 ベビー ジャイアント システム MTU 設定の表示 **2-712** レイヤ 2 の最大ペイロード サイズの設定 **2-827** ヘルパー アドレス、IP **2-578**

### ほんしょう

ポート信頼デバイス 表示 **2-683** ポート制御、双方向または単方向からの変更 **2-19** ポート制御値、設定 **2-30** ポート セキュリティ イネーブル化 **2-807** インターフェイスまたはスイッチの設定の表 示 **2-664** スティッキ ポート **2-807** セキュア アドレスまたは特定のアドレスの削 除 **2-86** セキュリティ違反時のアクションの設定 **2-807** 送信元 IP アドレスおよび MAC アドレスのフィルタ リング **2-265** 不良パケットのレート制限の設定 **2-807** ポート セキュリティのデバッグ **2-119** ポート チャネル アクセス **2-205** 作成 **2-205** 情報の表示 **2-653** 負荷分散方式 設定 **2-370** デフォルトへのリセット **2-370** ポートでのオープン アクセス、イネーブル化 **2-27** ポート、デュアルモード対応 コネクタの選択 **2-337** ポート範囲 実行 **2-207**

ポートベース認証 802.1X 対応ポートの再認証 **2-163** 802.1X のイネーブル化 **2-161** 許可ステートの手動制御 **2-161** スイッチがクライアントにフレームを再送信する回 数 **2-159** 定期的な再認証 イネーブル化 **2-164** デバッグ メッセージの表示 **2-104** 統計情報およびステータスの表示 **2-498** ホスト モード **2-154** 保存、変更した設定の **1-11** ホット スタンバイ プロトコル 出力の制限 **2-100** デバッグ **2-100** デバッグのディセーブル化 **2-100** ポリシー マップ 「QoS」の「階層ポリシー」の項も参照 作成 **2-368** トラフィック分類 クラスの定義 信頼状態の定義 **2-837** マーキング **2-444** ポリシング、PoE ポリシングの設定 **2-381** ポリシングおよびモニタリングのステータス PoE の表示 **2-679**

### ま

マクロ cisco-global **2-322** system-cpp **2-323** グローバルな説明の追加 **2-324** 説明の表示 **2-324** マクロ キーワード ヘルプ ストリング **2-2** マッピング、MST インスタンスへの VLAN の **2-200** マッピング、MST インスタンスへのセカンダリ VLAN の **2-394**

マニュアルの構成 **1-xix** マルチキャスト カウンタ **2-94** ストーム制御のイネーブル化 **2-782** マルチキャスト/ユニキャスト パケット 転送の防止 **2-801**

### め

明示的ホスト トラッキング VLAN 単位でイネーブル化 **2-249** データベースのクリア **2-78**

# も

モード access-group **2-7** PVST+、MST、および Rapid PVST の切り替 え **2-754** show access-group interface **2-461, 2-680** 「コマンド モード」も参照 モジュールのパスワードのクリア **2-66** モジュールのリセット 電源のオン / オフによるモジュールのリセッ ト **2-195** モニタする SPAN セッションの設定 SPAN 送信元トラフィックの限定 **2-340** モニタリング アクティビティの表示 **2-113**

### ゆ

ユーザ EXEC モード、要約 **1-5** ユーザ名 パスワードおよび特権レベルの設定 **2-846** 優先キュー コマンド **2-95** ユニキャスト カウンタ **2-94**

# り

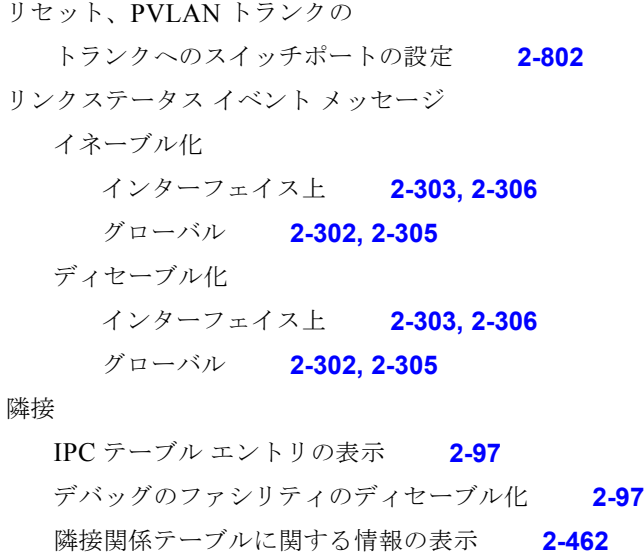

隣接関係テーブルのデバッグ **2-97**

# ろ

```
ロギング
  IP ARP パケットの制御 2-221
ログ バッファ
  ステータスの表示 2-555
```
## れ

レイヤ 2 ACL コンフィギュレーションの表示 **2-628** レイヤ 2 traceroute IP アドレス **2-834** レイヤ 2 インターフェイス タイプ 単一の非トランキング、タグなし VLAN インター フェイスの指定 **2-802** トランキング VLAN インターフェイスの指 定 **2-802** レイヤ 2 スイッチング 音声 VLAN のイネーブル化 **2-795** スイッチング特性の変更 **2-795** レイヤ 2 プロトコル トンネリングのエラー回復 **2-298** レイヤ 2 プロトコル ポート 表示 **2-619** レイヤ 3 スイッチング ネイティブ VLAN タギングのステータスの表 示 **2-543** ポート ステータスの表示 **2-543** 隣接関係テーブルに関する情報の表示 **2-462**

**Index**

 $\mathbf l$